**Τρόπος και μέσα για την εξ αποστάσεως διεξαγωγή των εξετάσεων της εξεταστικής Σεπτεμβρίου του ακαδημαϊκού έτους 2019-2020 στα μαθήματα "Θεωρία και Κριτική της Τέχνης" και "Ιστορία και Θεωρία της Φωτογραφίας"** 

## **ΟΔΗΓΙΕΣ ΓΙΑ ΑΠΟΣΤΟΛΗ ΕΡΓΑΣΙΑΣ ΣΤΟ E-CLASS**

## **Αρχικά**

Μπαίνουμε στην σελίδα του τμήματος και στη συνέχεια στο e-class

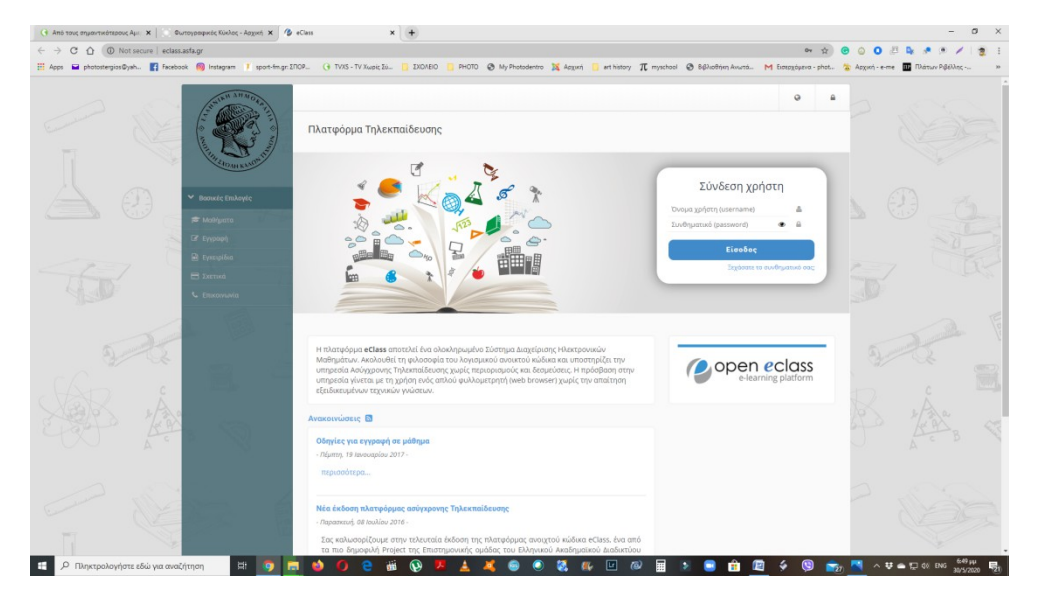

Γράφουμε τους κωδικούς και συνδεόμαστε στον λογαριασμό μας.

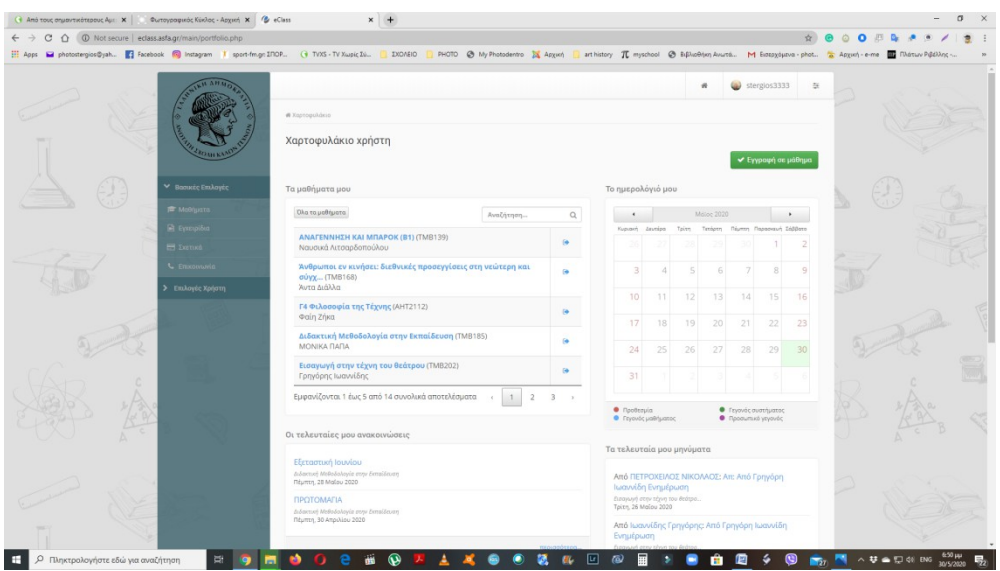

Επιλέγουμε το μάθημα που μας ενδιαφέρει. (Απαιτείται πρώτα να έχουμε κάνει εγγραφή). *Επιλέγουμε: Θεωρία και κριτική της τέχνης ή Ιστορία και Θεωρία της Φωτογραφίας* 

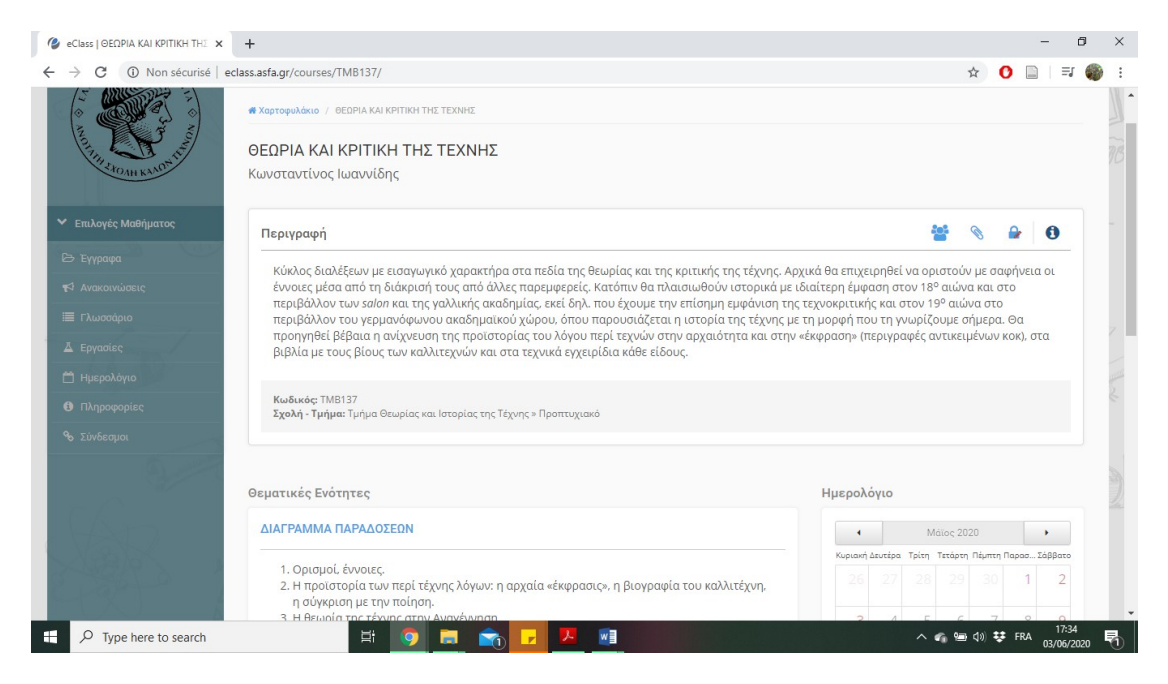

Επιλέγουμε στην αριστερή στήλη την ένδειξη **ΕΡΓΑΣΙΕΣ. Η επιλογή θα έχει ενεργοποιηθεί για τις εξετάσεις την ημέρα που έχει οριστεί από το πρόγραμμα και τον διδάσκοντα.** 

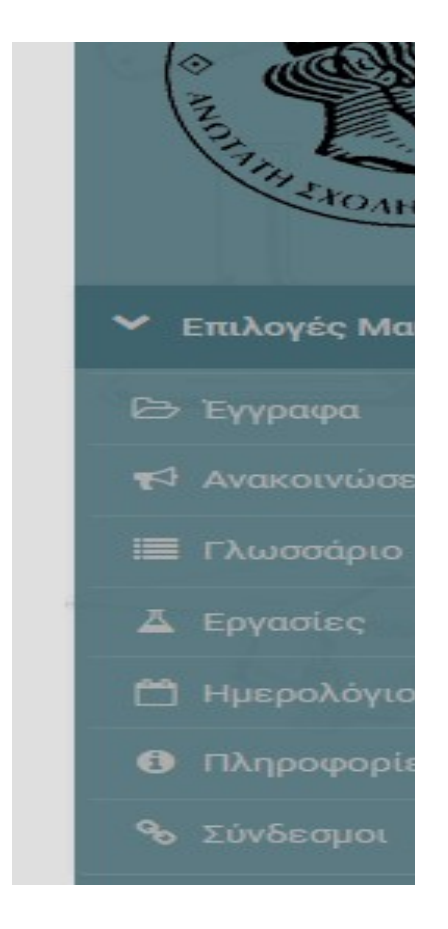

Ή πατάμε πάνω στο ημερολόγιο στην αρχική σελίδα του eclass (πριν καν χρειαστεί να μπούμε στο μάθημα) όπου θα υπάρχει ειδοποίηση και η ημέρα της εξέτασης σημειωμένη με κόκκινη κουκίδα.

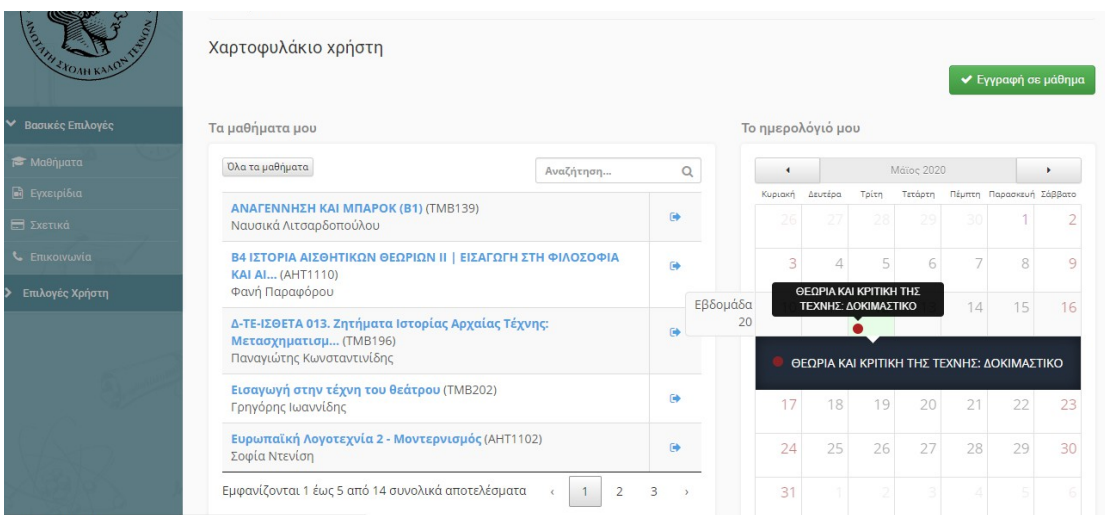

Μας ανοίγει ένα παράθυρο διαλόγου όπου θα βρίσκεται η εκφώνηση του θέματος καθώς και αντίστροφη μέτρηση του χρόνου που έχουμε στη διάθεσή μας

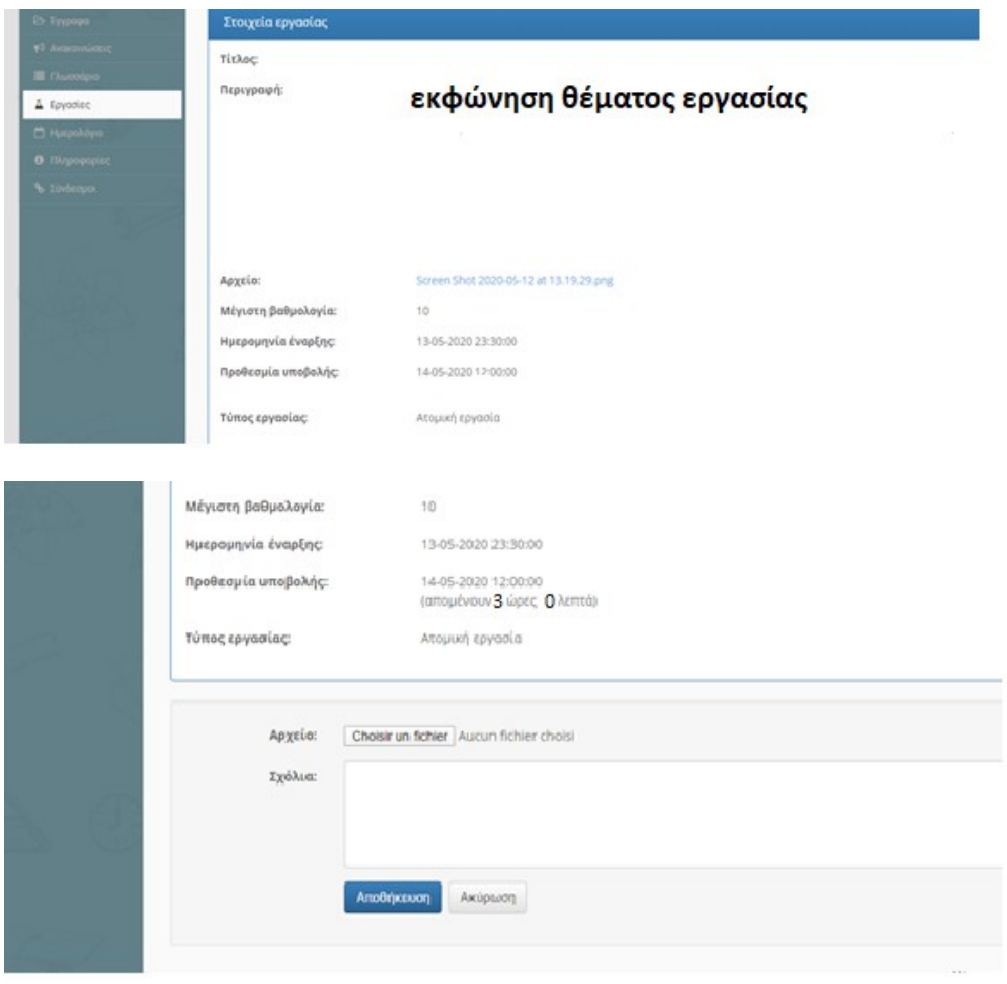

**Σχόλια:** Γράφουμε αν θέλουμε το μήνυμα που επιθυμούμε.

**Αρχείο: Εκεί επισυνάπτουμε την εργασία μας πατώντας το Choose File (Την εργασία την έχουμε αποθηκευμένη στον υπολογιστή μας).**

**ΠΡΟΣΟΧΗ: Εκτός από τα αρχεία τύπου word σε περίπτωση έλλειψης εξοικείωσης με την πληκτρολόγηση οι απαντήσεις μπορούν να γράφονται επίσης σε κόλλα αναφοράς ή χαρτί Α4 που στη συνέχεια θα πρέπει να ψηφιοποιείται με οποιονδήποτε διαθέσιμο τρόπο (σκανάρισμα ή φωτογράφιση) και να προκύπτει ένα αρχείο jpg.**

**Πατάμε την επιλογή** 

**ΑΠΟΘΗΚΕΥΣΗ.**

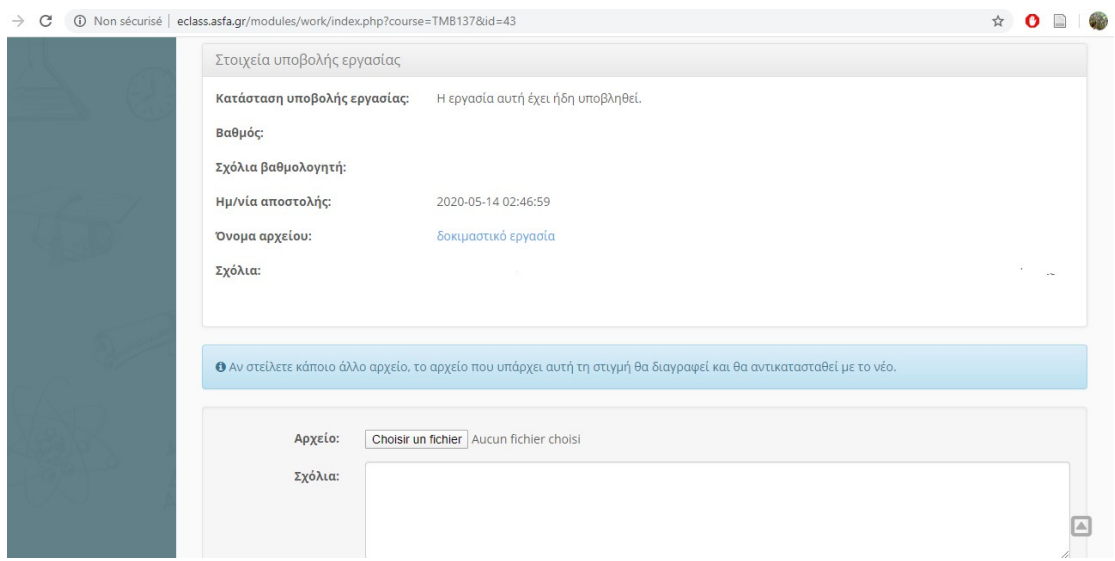

## Στο τέλος, εμφανίζεται ένα μήνυμα που **επιβεβαιώνει ότι η αποστολή της εργασίας πραγματοποιήθηκε με επιτυχία**.

Έχουμε ωστόσο τη δυνατότητα να αποστείλουμε ένα άλλο αρχείο, σε περίπτωση λάθους ή που θέλουμε να στείλουμε ένα άλλο έγγραφο που θα αντικαταστήσει το πρώτο.

**Προσοχή!** Μετά τη λήξη της χρονικής προθεσμίας (3 ώρες) δε θα είναι δυνατή η υποβολή οποιουδήποτε αρχείου.